# 东海电子收费专用短程通信 便携式 ETC 处理终端 开发手册

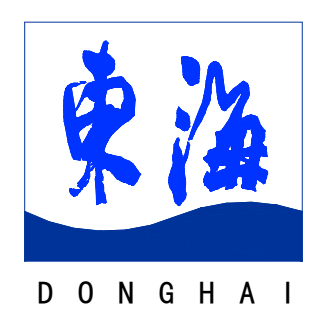

# 上海东海电脑股份有限公司

2008 年 11 月

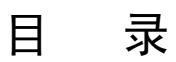

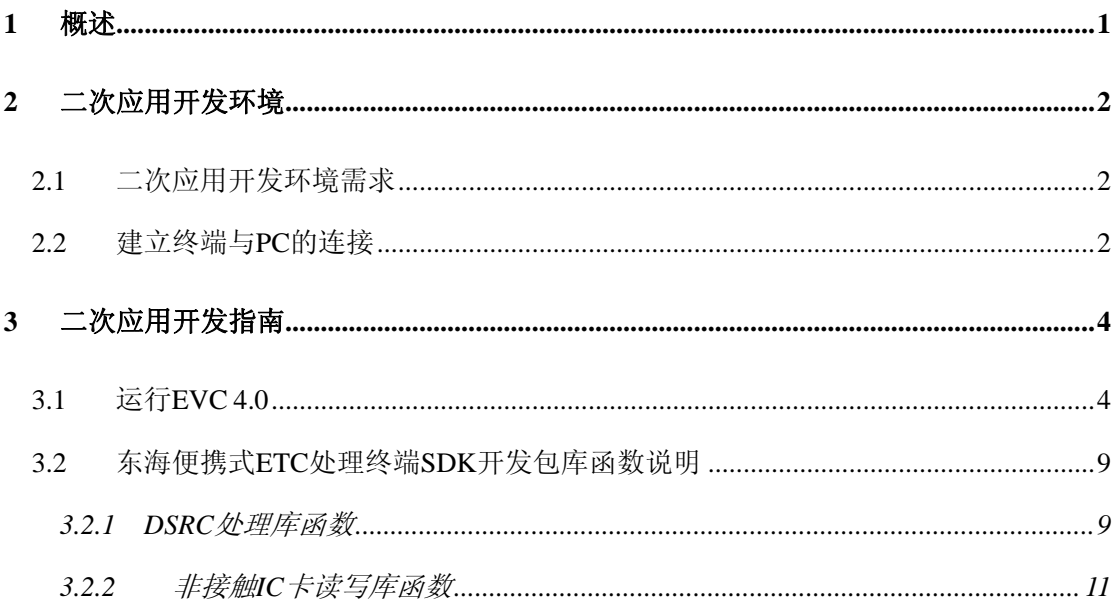

# <span id="page-2-0"></span>**1** 概述

东海电子收费专用短程通信便携式 ETC 处理终端(TOXS-WB-HIU-2)是按 照中国电子收费专用短程通信标准 GB/T 20851-2007 进行设计开发。本产品可用 于公路电子收费系统领域,可以和符合中国电子收费专用短程通信标准的车载电 子标签设备通讯。本终端具有 IC 接口,可操作发行各类用户卡;具有 DSRC 专 用短程通信接口,可对 OBU 进行初始化、个人化和查验 OBU 数据的功能。

本开发手册阐述了东海电子收费专用短程通信便携式 ETC处理终端 (TQXS-WB-HIU-2)二次应用开发的指导说明,供应用集成开发人员进行应用开 发参考。

东海电子收费专用短程通信便携式ETC处理终端(TQXS-WB-HIU-2)应用开发 接口定义参照了以下标准、规范和技术要求:

- 1. GB/T20851.3-2007《电子收费 专用短程通信 第 3 部分:应用层》
- 2. GB/T20851.4-2007《电子收费 专用短程通信 第 4 部分:设备应用》
- 3. "区域联网电子不停车收费系统应用示范 技术规范 第 10 部分 OBE-RSE 间 ETC 应用交易流程规范",交通部公路科学研究院,2008 年 4 月
- 4. "区域联网电子不停车收费系统应用示范 技术规范 第 12 部分电子收费 RSU 与车道控制器的接口",交通部公路科学研究院,2008 年 4 月
- 5. "DSRC 设备协议一致性检测送检指南",交通部公路科学研究院,2008 年 4 月
- 6. "长三角(苏、浙、沪、皖、赣)高速公路联网电子不停车收费(ETC)系统 应用技术要求", 2008 年 9 月
- 7. "上海市高速公路电子不停车收费(ETC)系统应用技术要求",上海市市政 工程管理局,2008 年 9 月

# <span id="page-3-0"></span>**2** 二次应用开发环境

## **2.1** 二次应用开发环境需求

东海电子收费专用短程通信便携式 ETC 处理终端内嵌 Windows CE 5.0 操作 系统,应用集成开发人员可在 PC 上使用嵌入式开发工具进行二次开发,并将程 序下载至终端内存中。

在进行二次开发前,PC 上建议安装如下开发包:

- $\blacksquare$  eMbedded Visual C++ 4.0 (SP4)
- Standard SDK for Windows CE .net
- Micorosoft ActiveSync 4.5
- 东海便携式 ETC 处理终端 SDK 开发包

## **2.2** 建立终端与 **PC** 的连接

- PC上安装 Micorosoft ActiveSync 4.5
- 用 USB 数据线连接 PC 机和手持机, 在 PC 机端将会检测到 USB 设备, 然 后指定路径安装驱动;
- 洗择东海便携式 ETC 处理终端驱动目录下的驱动文件, 安装好驱动后, 将 会弹出"建立合作关系"对话框,选择'否',点击下一步继续,如下图:

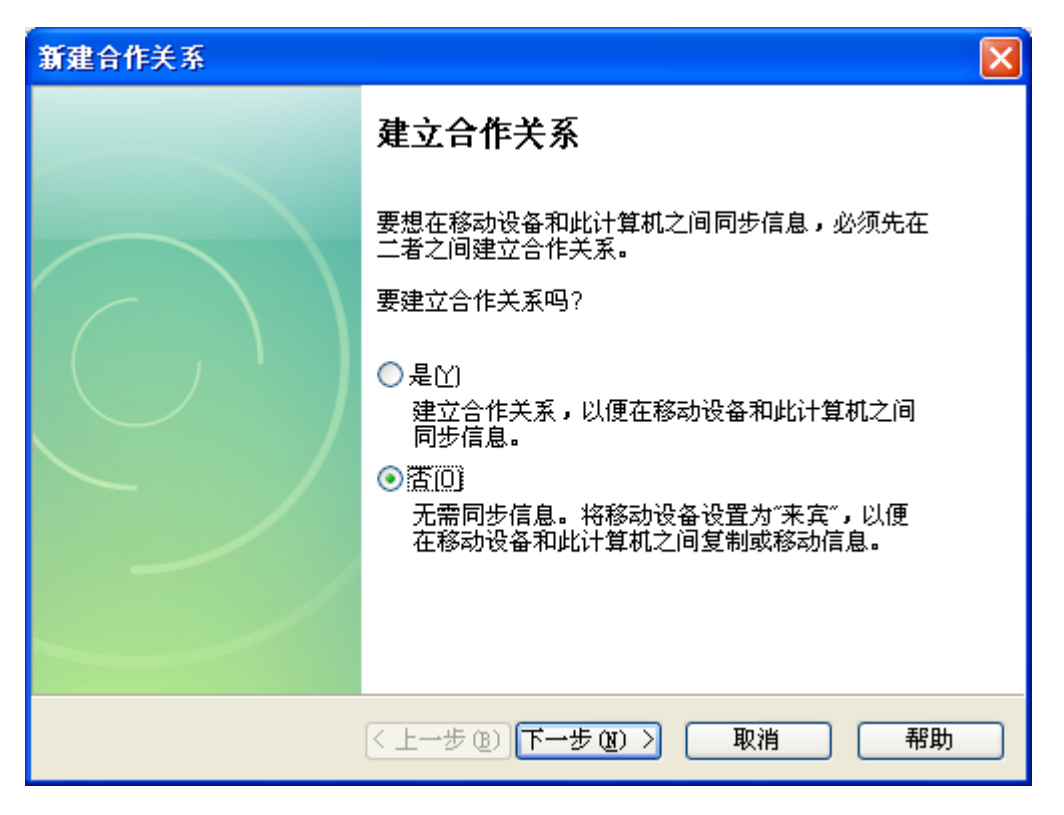

■ 这时 ActiveSync 显示已连接, 如下图。

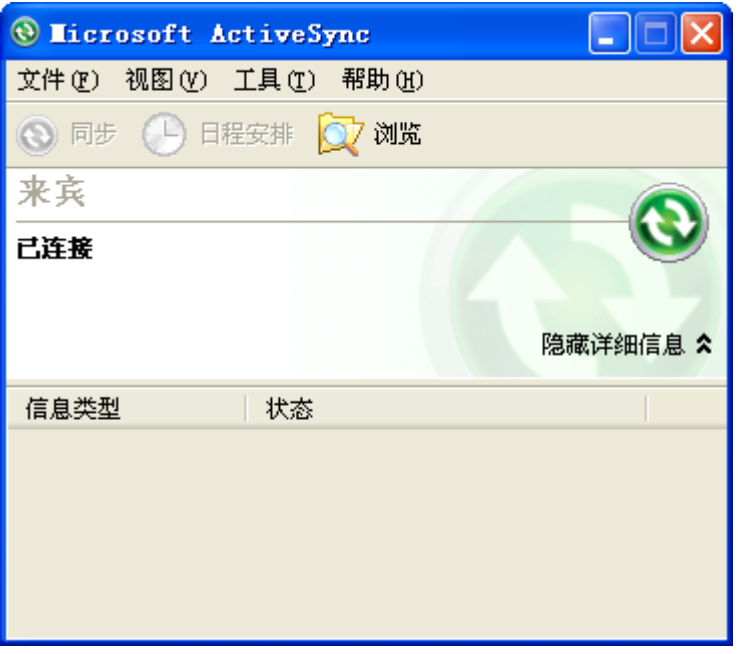

■ 此时可以在我的电脑里打开移动设备, 查看 ETC 终端上的文件。 注意事项:

- ETC 终端上 "NandFlash" 文件夹是掉电以后还能够保存的, 如果拷贝文 件到其他文件夹掉电以后会丢失。
- 请等 ETC 终端 Windows CE 系统启动完毕后, PC 再与其进行连接。

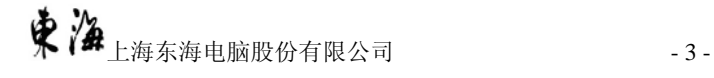

# <span id="page-5-0"></span>**3** 二次应用开发指南

# **3.1**运行 **EVC 4.0**

1. File 菜单下选择 New, 如下图

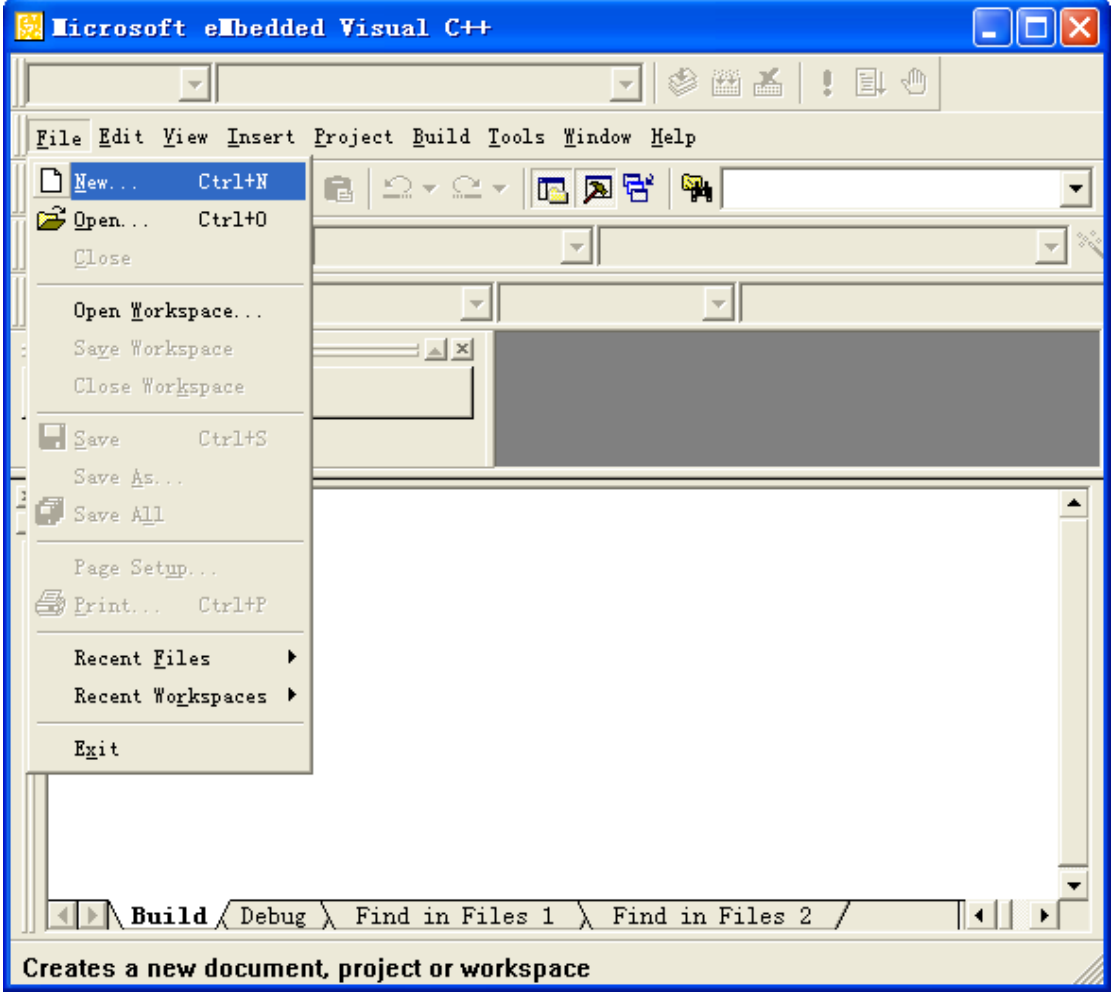

2. 选择 WCE MFC AppWixard(exe) , CPUs 选择 Win32 (WCE ARM V4I),在 Project name 中输入工程名, 在 Location 中确定工程所在的路径, 点击 "OK"按钮继续,如下图:

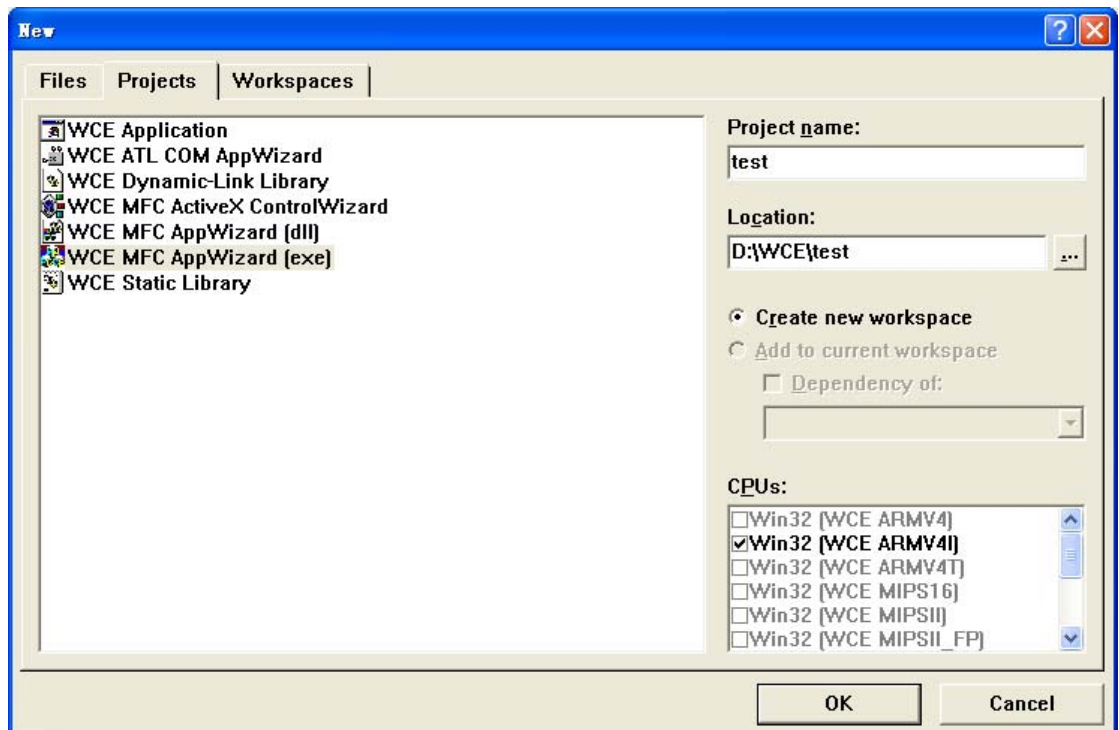

3. 在 WCE MFC AppWizard(exe)- Step 1 of 4 中,将语言设置为"其他",保 持默认值,点击"Next"继续,如下图:

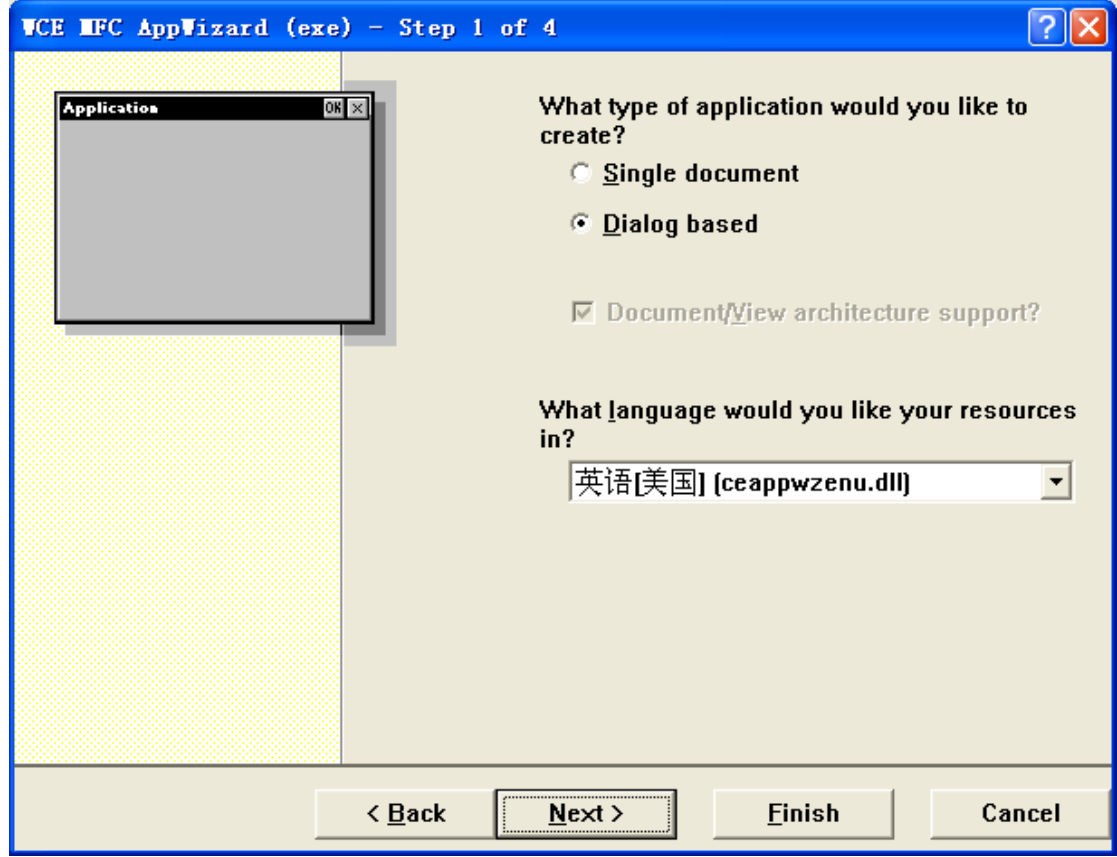

4. 在 WCE MFC AppWizard(exe)- Step 2 of 4 中,点击"Next"继续,如下

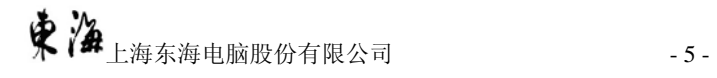

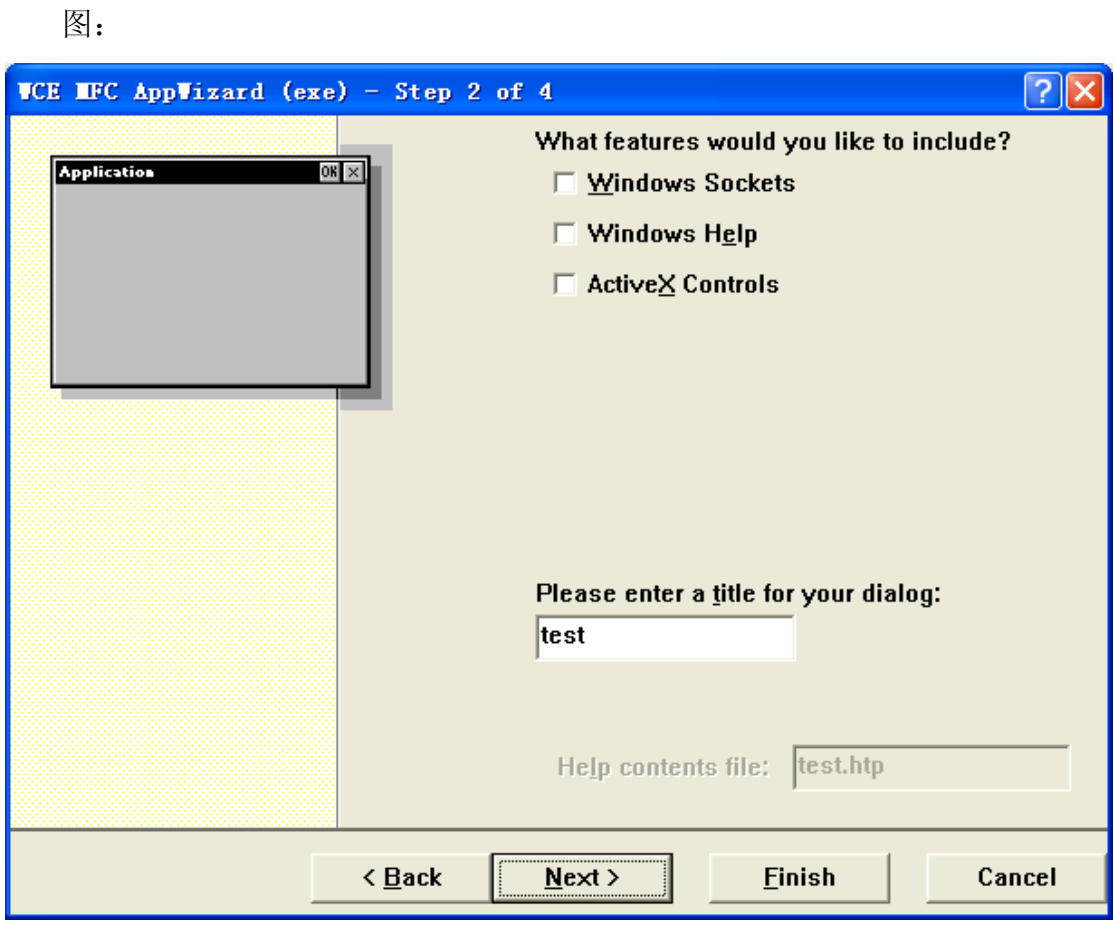

5. 在 WCE MFC AppWizard(exe)- Step 3 of 4 中,选择 MFC 静态连接 , 点击 "Next"继续,如下图:

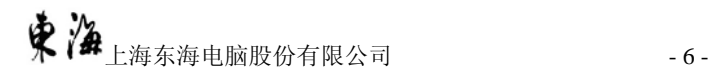

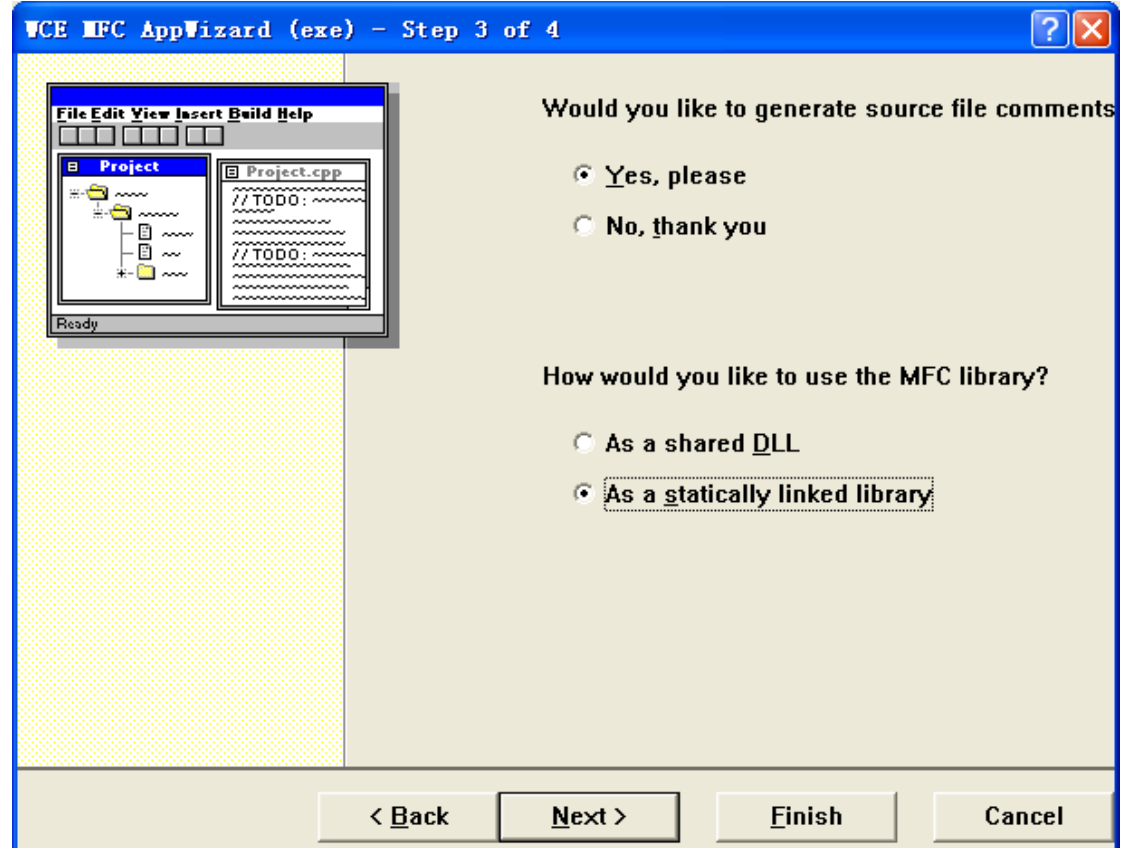

6. 在 WCE MFC AppWizard(exe)- Step 4 of 4 中,点击"Finish"结束向导

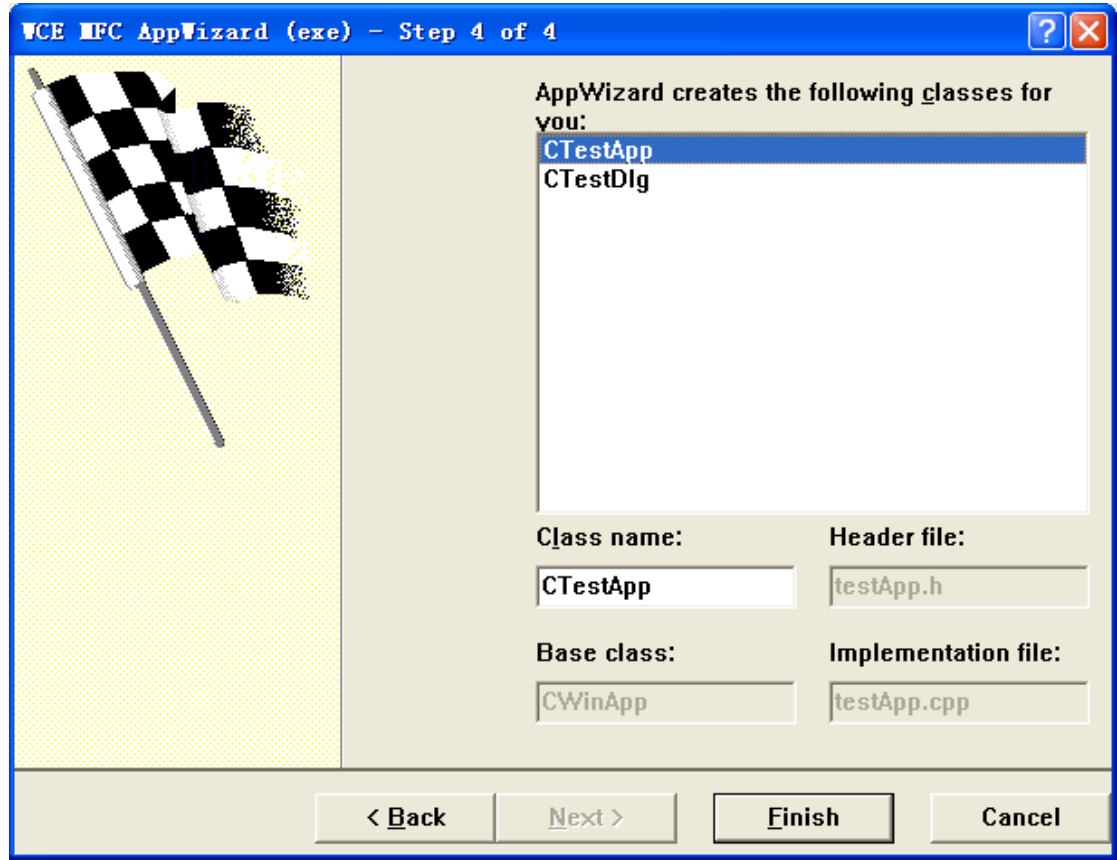

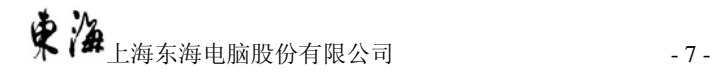

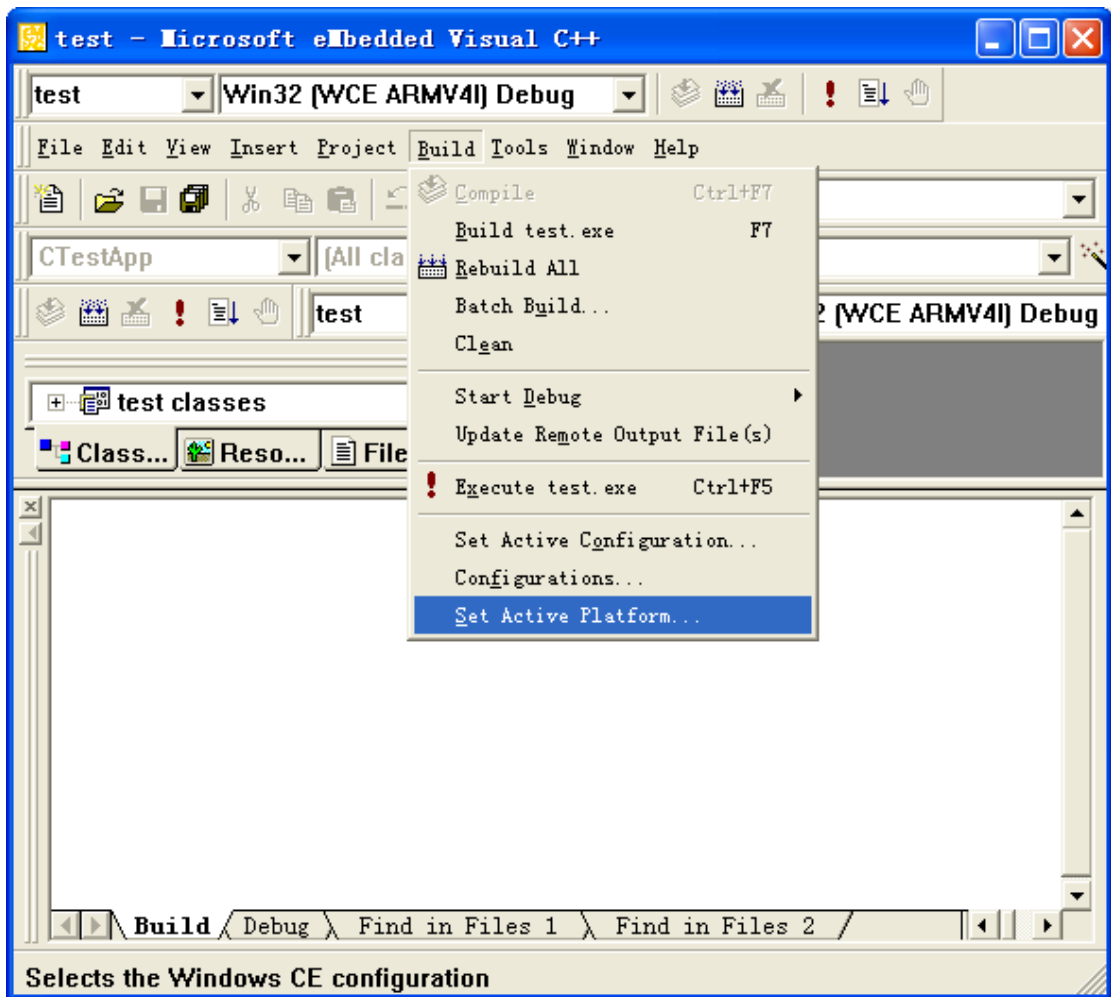

7. 选择"Build"菜单中的"Set Active Platform…",如下图:

8. 在 Set Active Platform 对话框中,选择新安装的 DHETCHandHeld,点击"OK" 按钮继续,如下图:

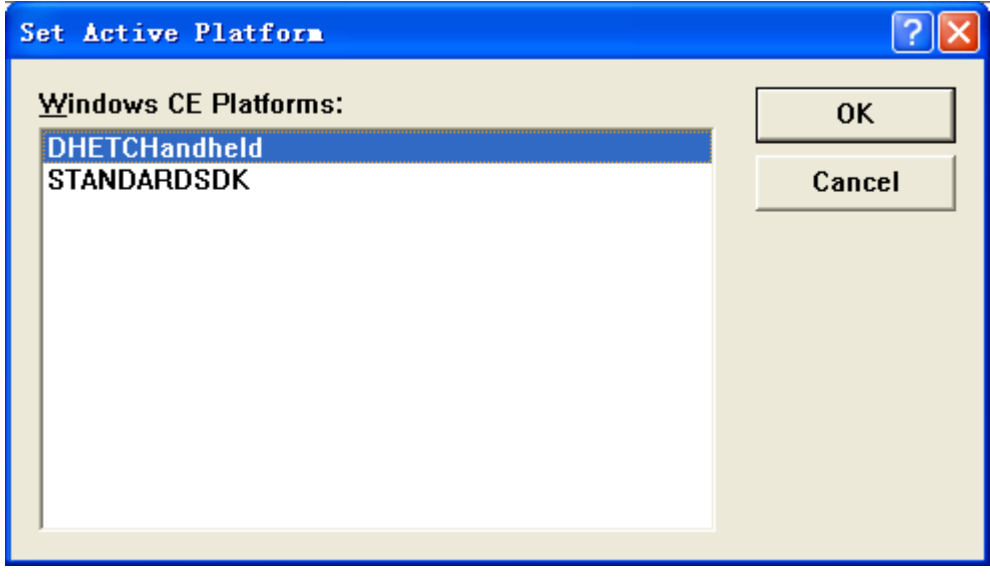

9. 点击运行,工程编译链接完成后,会自动下载到 ETC 处理终端的 WINCE 根目

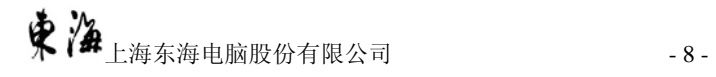

<span id="page-10-0"></span>录上去,并运行。

注意:

如果 WCE 无法连接,请修改一下 ETC 处理终端的网卡设置为 DHCP 动态获取 IP。

# **3.2**东海便携式 **ETC** 处理终端 **SDK** 开发包库函数说明

## **3.2.1 DSRC** 处理库函数

- 1. 打开 DRSC 设备端口
	- 函数: DHETCOpenReader(); 参数:无 返回: 0-成功, 非 0-失败
- 2. 关闭 DRSC 设备端口

函数: DHETCCloseReader () 参数:无 返回: 0-成功, 非 0-失败

3. DSRC 设备蜂鸣

函数: DHETCReaderBeep(unsigned char \_10ms) 参数: 10ms, 蜂鸣时间(取值范围  $1 \sim 30$ , 30 即 300ms) 返回: 0一成功, 非 0一失败

4. 复位 DSRC 设备

函数: DHETCResetReader () 参数: 无 返回: 0一成功, 非 0一失败

5. 初始化 DSRC 设备

函数: DHETCInitDSRC(unsigned char BSTInterval, unsigned char RetryInterval,

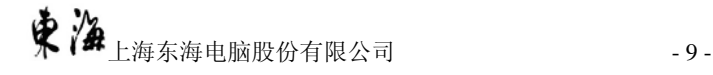

unsigned char TxPower, unsigned char PLLChannelID, unsigned char \*Respond,int \*rlen)

参数: BSTInterval-BST 间隔, 单位毫秒, 范围 1-10ms; RetryInterval-交易重试间隔,单位毫秒,范围 1-10ms;  $TxPower-RSU$  发射功率设置, 取值范围为  $0 \sim 31$ ,  $0:$  关闭天线, 31: 最大功率; PLLChannelID-信道号, 范围 0-1 Respond—OBU 返回数据 rlen—OBU 返回数据长度 返回: 0一成功, 非 0一失败

6. 发送 BST

函数: DHETCDSRCbst(unsigned char \*Command,int len,unsigned char

\*Respond,int \*rlen,int NoRespond)

参数: Command  $-$  BST 数据串, 从段字头  $0x91$  开始,

例如"91 C0 05 D1 00 00 49 33 B5 88 00 01 01 00";

len  $-$  BST 数据串长度;  $Respond$  - OBU 返回数据 rlen - OBU 返回数据长度 NoRespond - 0 需等待 OBU 应答 非 0 无需等待 OBU 应答 返回: 0-成功, 非 0-失败

7. DSRC 交易

函数: DHETCDSRC(unsigned char \*Command, int len, unsigned char \*Respond, int

### \*rlen,int NoRespond)

参数: Command  $-$  DSRC 命令数据串, 从段字头  $0x91$  开始, 例如"91 04 01 04 1A 00"; len - 命令数据串长度;  $Respond$  - OBU 返回数据 rlen - OBU 返回数据长度 NoRespond - 0 需等待 OBU 应答 非 0 无需等待 OBU 应答

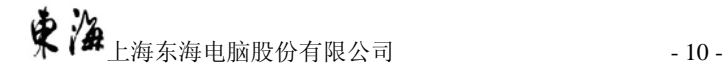

返回: 0-成功, 非 0-失败

- <span id="page-12-0"></span>8. PSAM 通道复位
	- 函数: DHETCResetPSAM()
	- 参数: 无参数
	- 返回: 0-成功, 非 0-失败
- 9. 添加 PSAM 通道命令
	- 函数: DHETCAddPSAMCommand(unsigned char \*cmd,int cmdlen)

参数: cmd - PSAM APDU 命令, 例如 "\x00\x84\x00\x00\x04"

- cmdlen PSAM APDU 命令长度
- 返回: 0-成功, 非 0-失败
- 10. PSAM 通道命令列表处理
	- 函数: DHETCPSAMChannel(int PSAMSlot)
	- 参数: PSAMSlot PSAM Slot 号,  $0 \sim 2$
	- **返回: 0-成功, 非 0-失败**
- 11. 从第一条开始依次取出 PSAM 处理结果
	- 函数: DHETCPopPSAMRespond(unsigned char \*buf,int &rlen)
	- 参数: buf  $-$  PSAM 返回的处理结果
		- rlen 处理结果长度
	- 返回: 0-成功, 非 0-失败
	- 注: 每发一次 DHETCPopPSAMRespond 指令,

按顺序返回对应的 DHETCAddPSAMCommand 发出的指令执行结果

## **3.2.2** 非接触 **IC** 卡读写库函数

1. 打开非接触 IC 卡读写器

函数: DHOpenReader();

参数:无 返回: 0一成功, 非 0一失败

2. 关闭非接触 IC 卡读写器

函数: DHCloseReader(); 参数:无 返回: 0一成功, 非 0一失败

3. 读卡器蜂鸣

函数:DHReaderBeep(unsigned char \_10ms) 参数:  $10$ ms, 蜂鸣时间(取值范围  $1 \sim 30$ ,  $30 \text{ }$  即 300ms) 返回: 0一成功, 非 0一失败

- 4. 非接触 IC 卡读写器复位
	- 函数: DHResetReader() 参数: 无参数 返回: 0-成功, 非 0-失败
- 5. 侦测非接触卡

函数: MIRequestEX2(unsigned long \*CardSN,unsigned char \*type, unsigned char \*ATS, int &rlen )

参数:  $CardSN -  \mathbb{Z} \square \nmid F \nmid F$ type  $-$  卡类型 0x10 M1 非接触卡 0x11 一卡通 M1 非接触卡 0x12 国标 CPU 卡 0x13 一卡通 CPU 非接触卡  $ATS -  \mathbb{R} \square$  ATS rlen - ATS 长度 返回: 0-成功, 非 0-失败

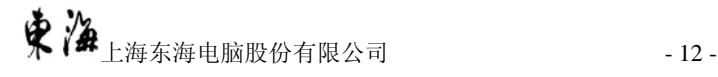

## 6. M1 非接触卡扇区密钥认证

函数: MILoadkey(unsigned char Block, unsigned char KEYAB, unsigned char \*Key)

参数:  $Block -$  要认证的块号 KEYAB - 密钥类型, 0 keyA, 1 KeyB Key  $-$  密钥 返回: 0一成功, 非 0一失败

### 7. 读 M1 非接触卡块数据

函数: MIReadBlock(unsigned char Block, unsigned char Num, unsigned char \*Data)

- 参数: Block 要读的起始块号
	- $Num -$  读取块数量
	- Data  $-$  返回数据
- 返回: 0-成功, 非0-失败
- 注意: 读的块必须在同一扇区

## 8. 写 M1 非接触卡块

函数: MIWriteBlock(unsigned char Block, unsigned char Num, unsigned char \*Data)

- 参数: Block 要写的起始块号
	- $Num$ 写块数量
	- Data  $-$  返回数据
- 返回: 0一成功, 非 0一失败
- 注意:写的块必须在同一扇区
- 9. M1 非接触卡钱包块加值

函数: MIIncrement(unsigned char Block, long value)

- 参数: Block  $-$  钱包块号
	- Value  $-$  增加的值
- 返回: 0一成功, 非 0一失败

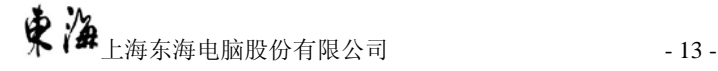

## 10. M1 非接触卡钱包块减值

函数: MIDecrement (unsigned char Block, long value)

- 参数: Block  $-$  钱包块号
	- Value  $-$  扣减的值
- 返回: 0-成功, 非0-失败

## 11. 钱包恢复操作

- 函数: MIRestore(unsigned char SBlock,unsigned char DBlock)
- 参数: SBlock 备份钱包块号  $DBlock$  - 需回复的钱包块号 返回: 0-成功, 非0-失败

#### 12. 结束 M1 非接触卡操作

- 函数: MIHalt()
- 参数: 无参数
- 返回: 0一成功, 非 0一失败

13. CPU 卡 MIPRO 命令

函数: MIPROCommand(unsigned char \*Command,int len,unsigned char

\*Respond,int &rlen)

参数: Command - CPU 卡 APDU 指令; len - APDU 指令数据长度;  $Respond$  – CPU 卡返回数据 rlen - CPU 返回数据长度 返回: 0-成功, 非 0-失败